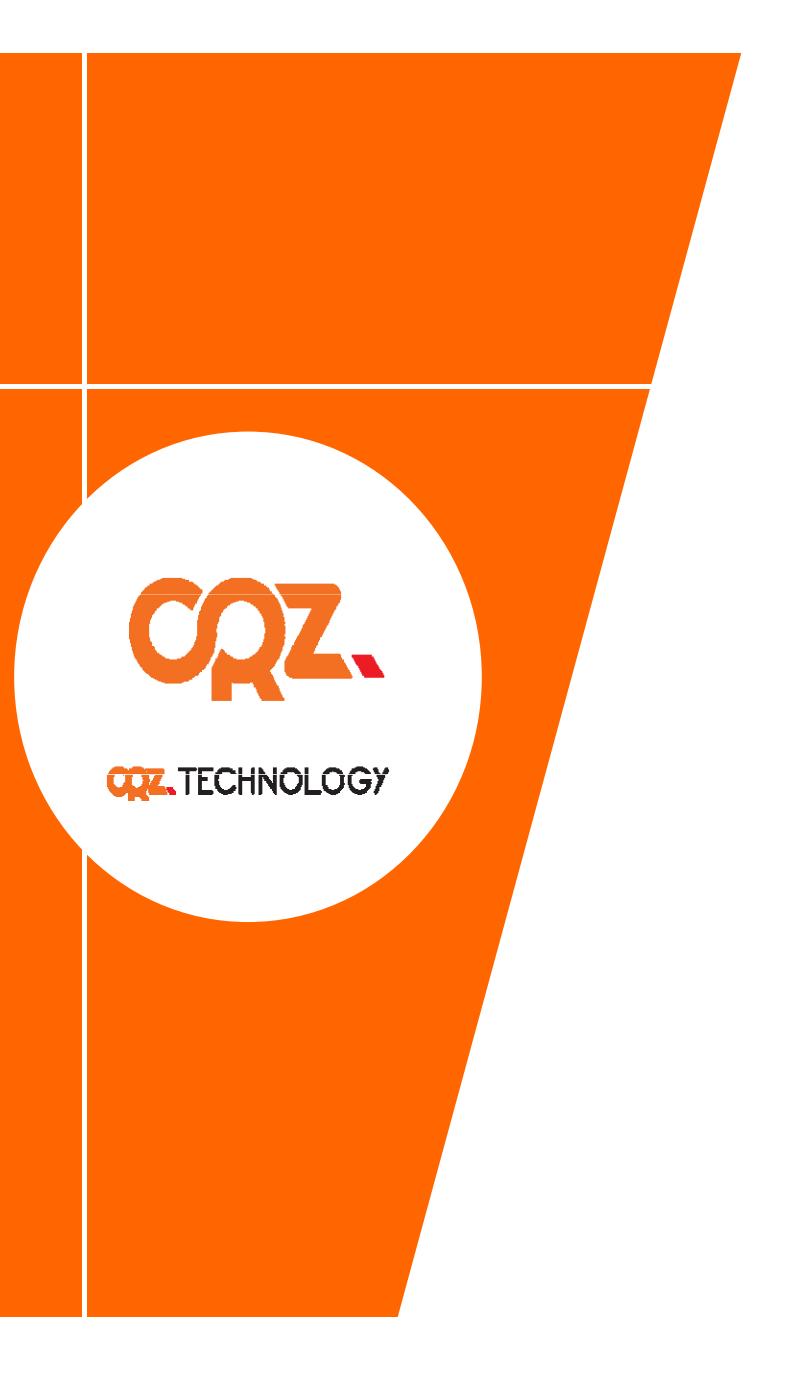

# **Quick Start Guide**

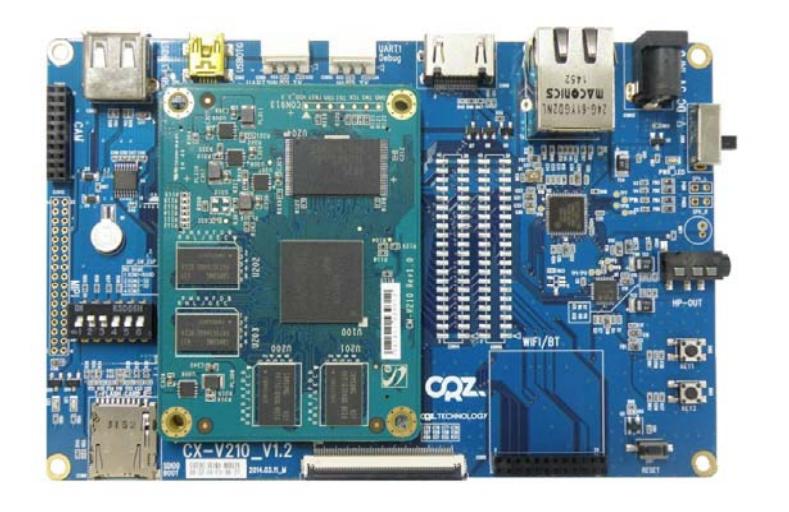

#### **Mango CX CX-210**

### **About the Man go CX-210**

**삼성 1GHz 고성능 Cortex-A8 Application Processor A8 탑재 개발 보드**

- CPU : Samsung S5PV210 ARM Cortex A8 , 800Mhz/1GHz Application Processor
- Memory : Mobile DDR2 512Mbytes , SLC NAND Flash 256Mbytes
- Connectors(80X4) : IrDA, Camera, I2S, SPI0/SPI1, SDIO0/2, EBI, UART, LCD,ETC
- Dimensions : CPU 75 x 55 mm Base 145 x 95 mm

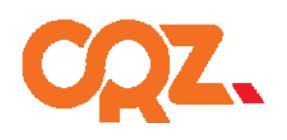

**COZ\_TECHNOLOGY** 

## **Getting Started**

❖ Boards : Mango CM-210 CPU Board + CX-210 Base Board, CM usb to RS232 module

- **Cables : mini-usb Cable 2ea, 3pin Serial**
- **Power Supply : 5V /2A adapter**
- **Documentation : Quick Start Guide (this document) document)**

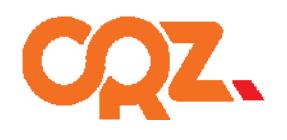

**COZ\_TECHNOLOGY** 

#### **Get to Know the Mango CX CX-210**

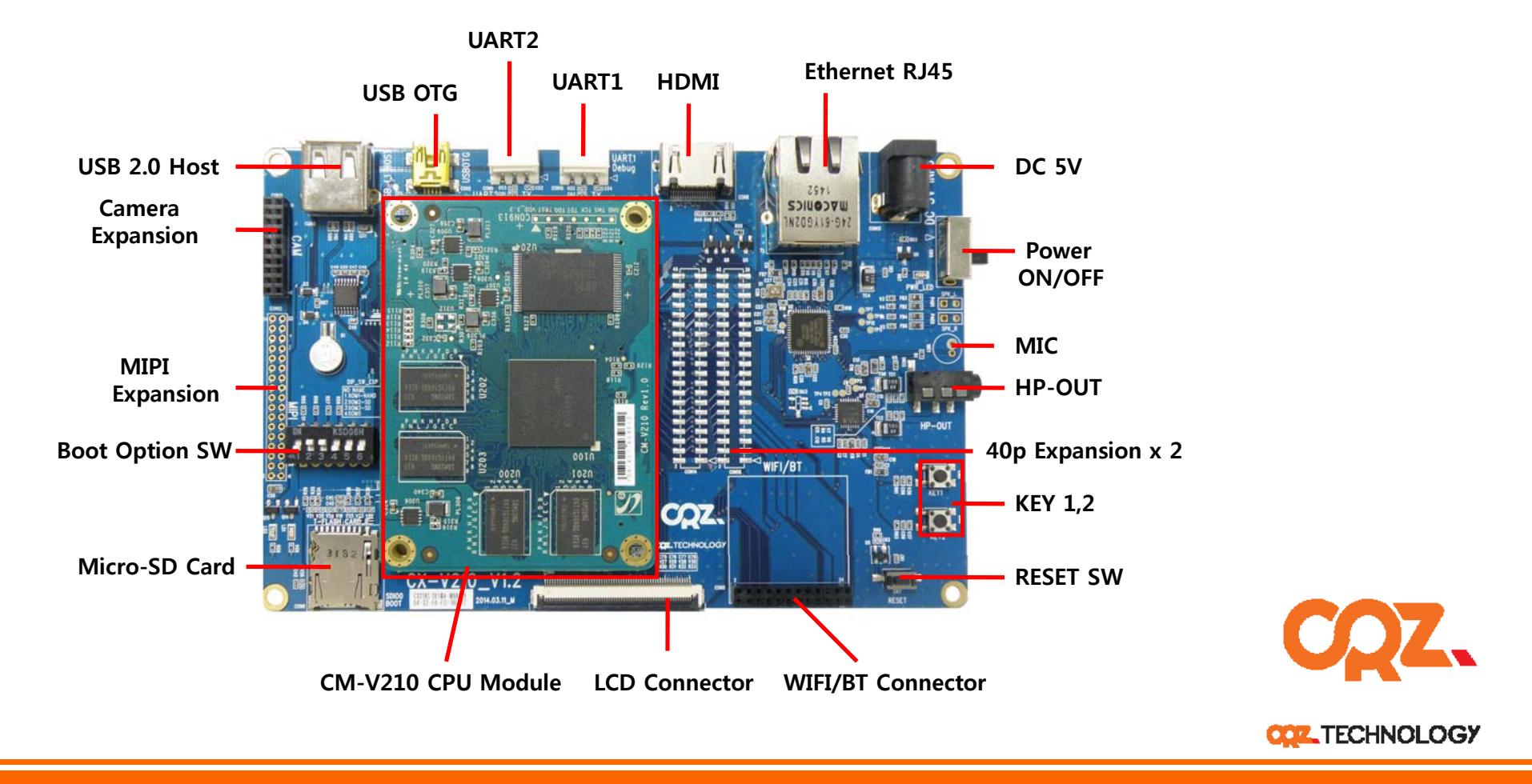

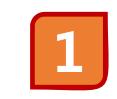

**SD/MMC Boot Mode 스위치 설정**

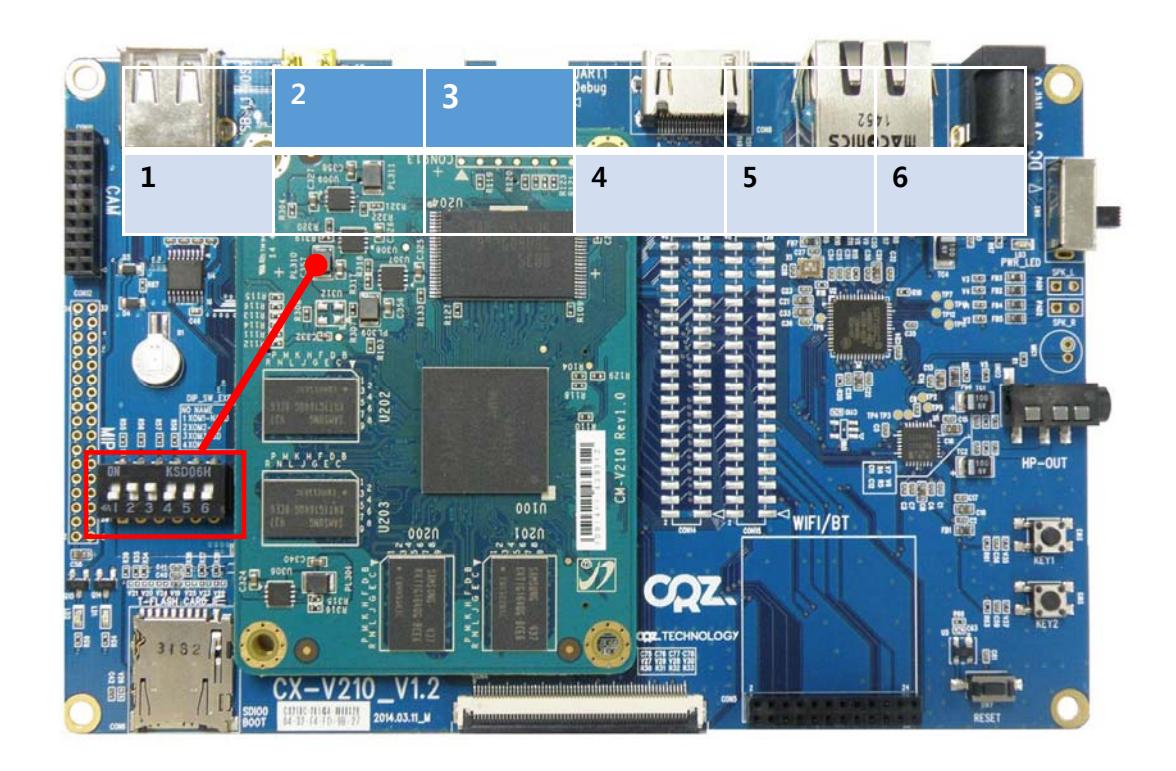

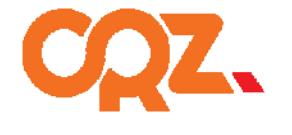

**COZ** TECHNOLOGY

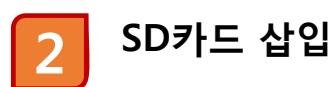

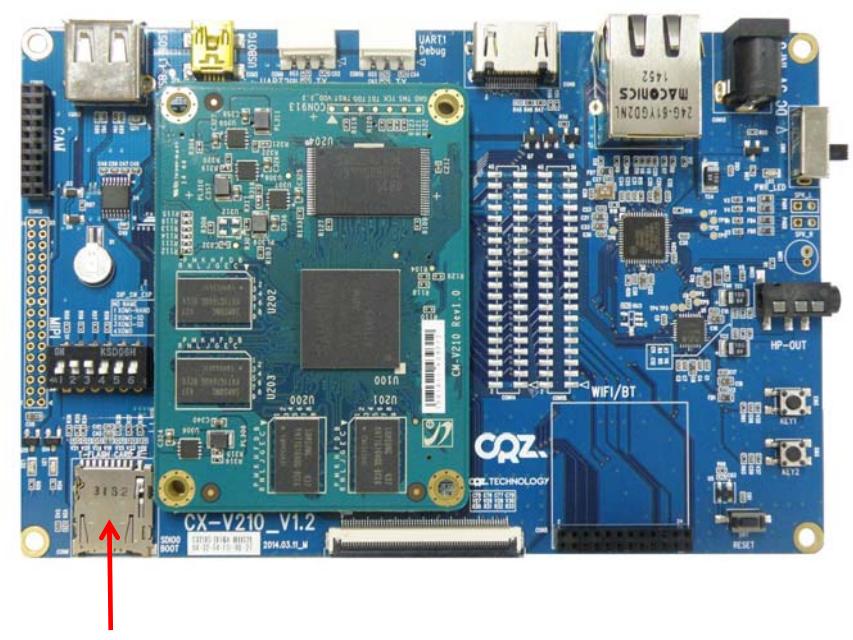

**SD Card Socket (SD #0)에 SD카드를 삽입합니다.**

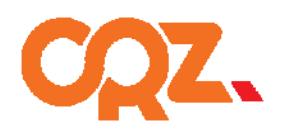

**COZ** TECHNOLOGY

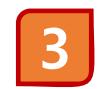

**4**

#### **Power 연결**

5V/2A 어댑터를 Mango CX-210 보드에 연결합니다. 전원이 정상적으로 연결되면 Power LED가 켜집니다.

#### **3Pin RS232 보드 연결**

아래와 같이 Mango CX-210 보드의 RS232 커넥터에 RS232모듈을 장착하여 컴퓨터에 연결한 후 Reset 스위치를 누릅니다.

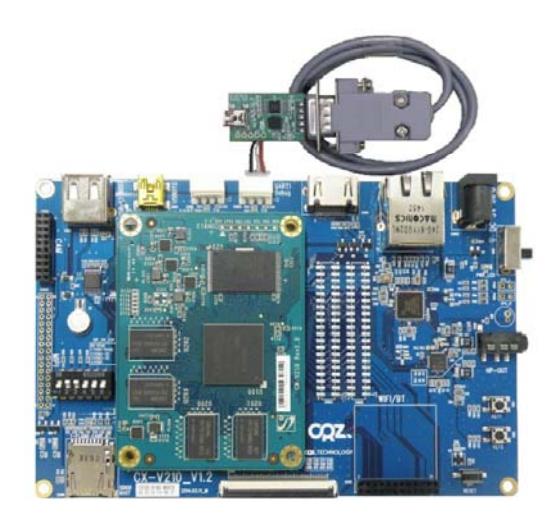

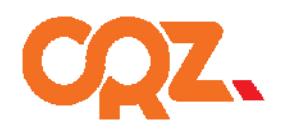

**COZ\_TECHNOLOGY** 

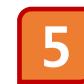

#### **디버깅 메시지 확인**

터미널 프로그램을 연결하여 다음과 같은 디버깅 메시지를 확인하면 정상동작을 하는 것입니다.

부팅 시작 시 로그

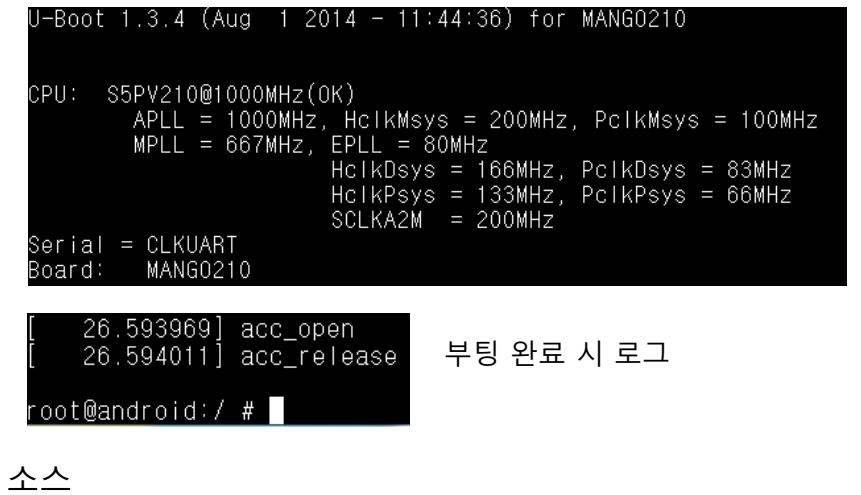

http://crztech.iptime.org:8080/Release/mango210/

참조바랍니다.

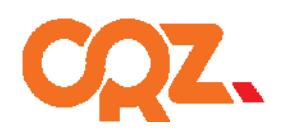

**COZ\_TECHNOLOGY** 

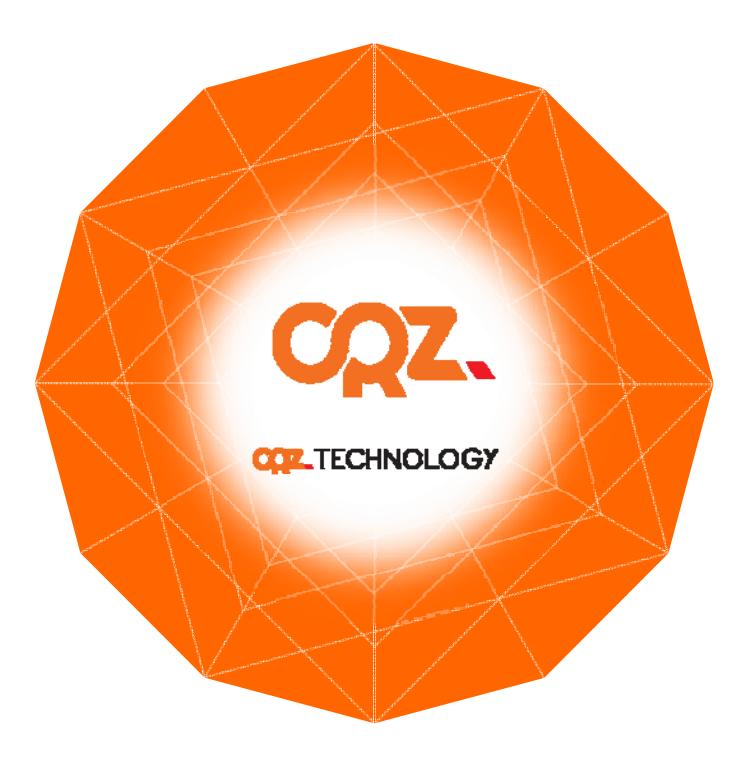

For more information , visit http://www.mangoboard.com http://cafe.naver.com/embeddedcrazyboys